# <span id="page-0-1"></span>Платежи по подписке

- Рекуррентные платежи
- Автоматические рекуррентные платежи по расписанию

## <span id="page-0-0"></span>Рекуррентные платежи

Веб-сервис предназначен для инициации оплаты за продолжение предоставления услуг по подписке. Возможность работы с этим сервисом определяется настройками процессинга банка-эквайера. Подробную информацию можно получить в службе поддержки Assist по адресу support@assist.ru.

Для инициации рекуррентного платежа необходимо в первоначальном запросе на авторизацию передать значение параметра Rec urringIndicator=1 и значения параметров, задающих диапазон сумм последующих рекуррентных платежей, периодичность оплат (в днях) и дату окончания подписки.

Затем с указанной периодичностью предприятие инициирует платеж, задавая сумму, а необходимая платежная информация (данные банковской карты) берется из первоначальной оплаты.

URL запроса для рекуррентного платежа: https://<SERVER-NAME>/recurrent/rp.cfm.

Параметры передаются методом POST в теле запроса в формате «ключ=значение», SOAP запросом (в кодировке UTF-8), либо в формате JSON (swagger описание: https://docs.assist.ru/swagger/).

Список параметров запроса

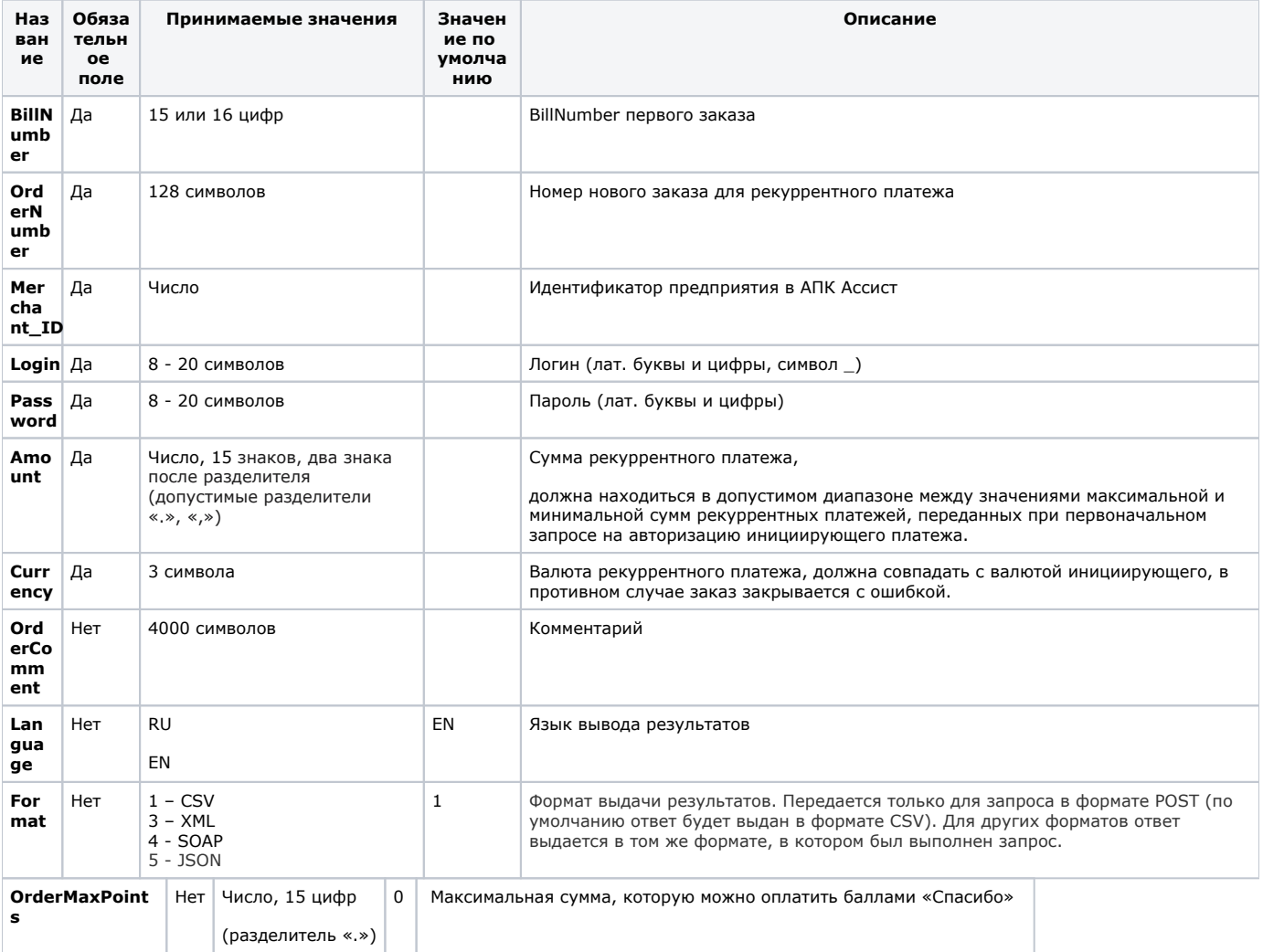

```
<FORM ACTION="https://<SERVER-NAME>/recurrent/rp.cfm" METHOD="POST">
<INPUT TYPE="HIDDEN" NAME="BillNumber" VALUE="511111100000001.1">
<INPUT TYPE="HIDDEN" NAME="OrderNumber" VALUE="A1 R1">
<INPUT TYPE="HIDDEN" NAME="Merchant_ID" VALUE=" Merchant_ID">
<\!\!{\tt INPUT}\;{\tt TYPE}= "{\tt HIDDEN}"\;{\tt NAME}= "{\tt Login}"\;{\tt VALUE}= " "><INPUT TYPE="HIDDEN" NAME="Password" VALUE=" ">
<INPUT TYPE="HIDDEN" NAME="Amount" VALUE="20">
<INPUT TYPE="HIDDEN" NAME="Currency" VALUE="RUB">
<INPUT TYPE="HIDDEN" NAME="Format" VALUE="3">
<INPUT TYPE="HIDDEN" NAME="Language" VALUE="EN">
<INPUT TYPE="SUBMIT" NAME="Submit" VALUE="">
</FORM>
```
#### Список параметров ответа:

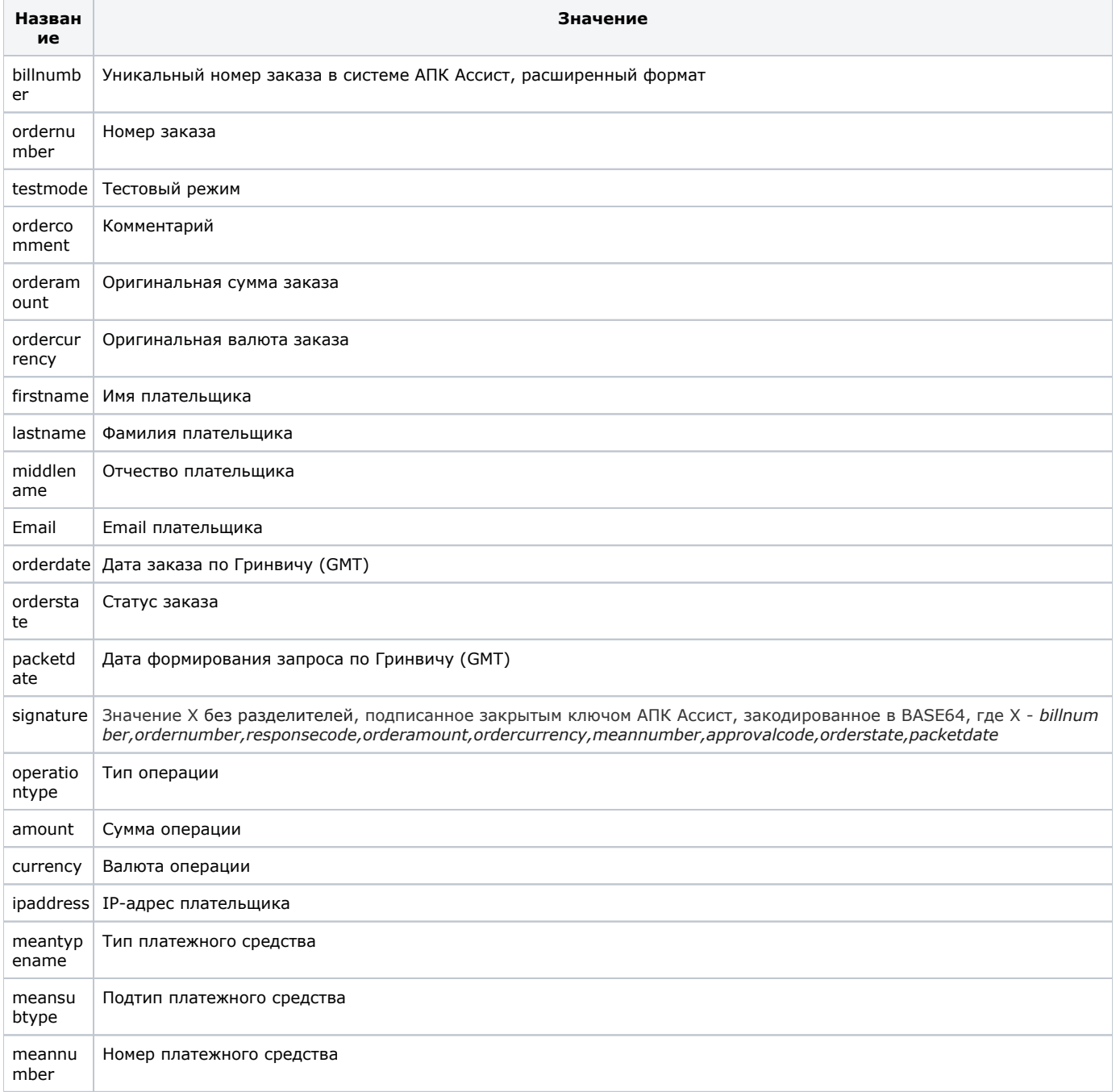

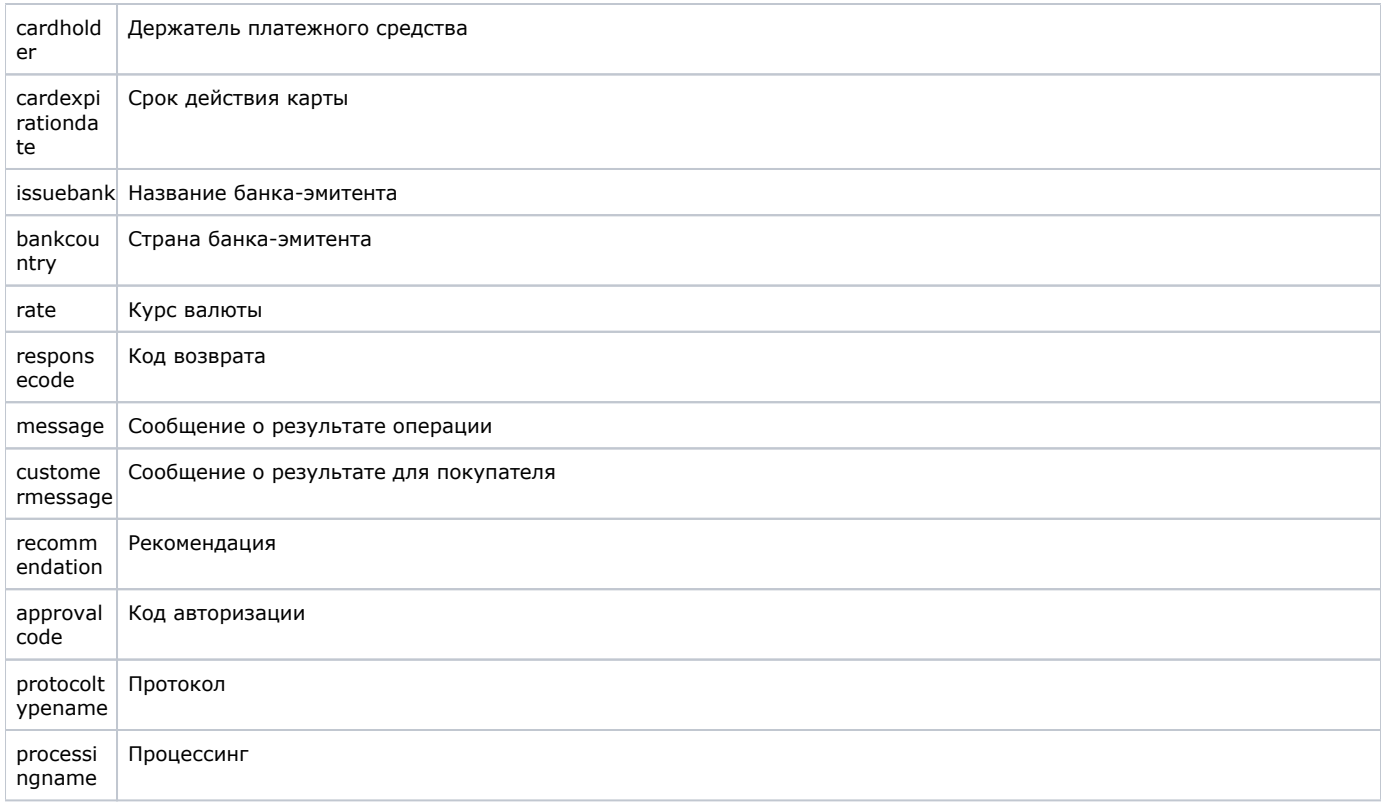

В качестве значения поля <meannumber> возвращаются первые 6 и последние 4 цифры номера карты, остальные цифры скрыты символом \*.

### <span id="page-2-0"></span>Автоматические рекуррентные платежи по расписанию

Для активации подписки и формирования расписания в дополнение к основным параметрам заказа предприятию необходимо передавать следующие параметры:

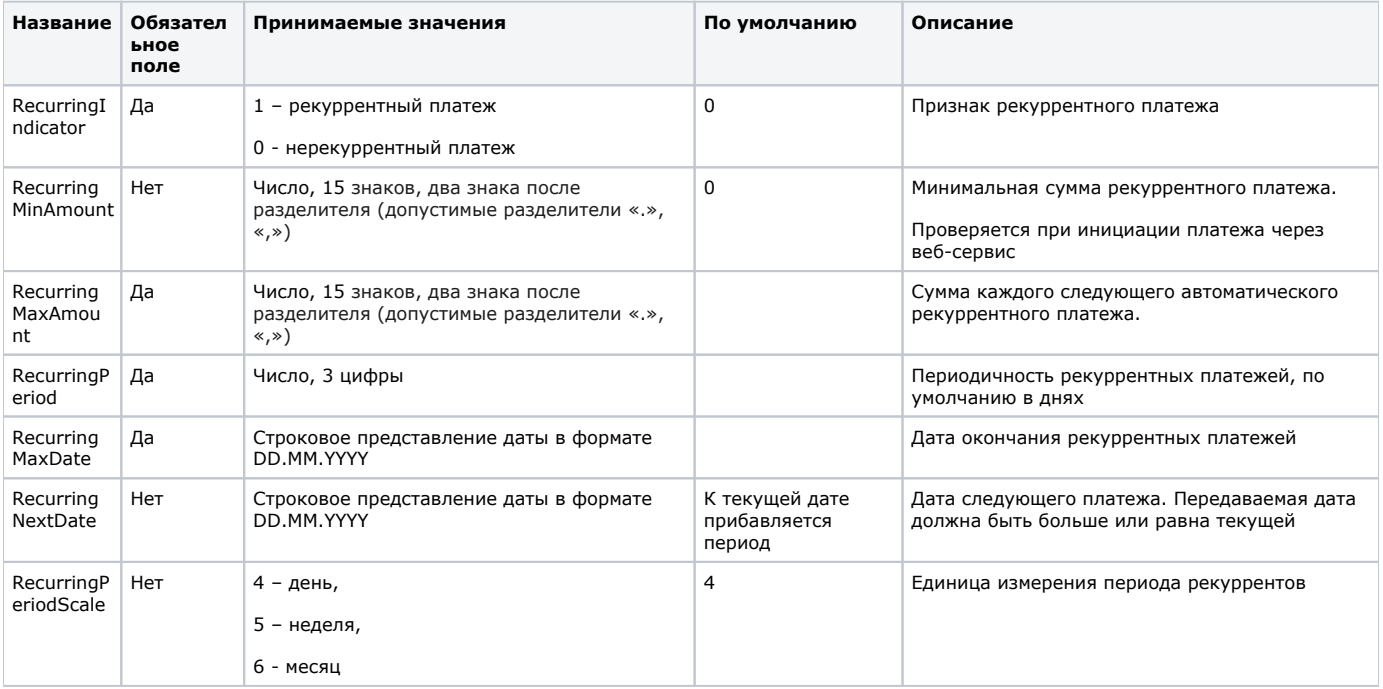

При проведении первого рекуррентного платежа предприятие передает номер заказа *OrderNumber* (номер заказа в системе предприятия) в авторизационном запросе на сервер АПК Ассист. При проведении последующих рекуррентных платежей номер заказа будет сформирован автоматически по правилу:

#### **OrderNumber\_YYMMDD,**

где YYMMDD – фактическая дата инициации рекуррентного платежа.

После инициации оплаты автоматического рекуррента производится пересчёт даты для следующего платежа в соответствии с переданным значением периода.

**Внимание!** Если операция оплаты автоматического платежа завершилась неуспешно (например, на счету карты ⊕ клиента недостаточно средств), то повторная попытка оплаты автоматически не производится и дата следующего платежа не пересчитывается. В этом случае предприятию необходимо связаться с клиентом для решения вопроса. Инициировать повторную оплату предприятие может через веб-сервис или вручную откорректировать расписание через личный кабинет (например, установить текущую или завтрашнюю дату в качестве даты следующего платежа).

Необходимо обратить внимание на то, что для рекуррентного платежа с расписанием не запрещено проведение рекуррентного платежа через веб-сервис (если только это не ограничено правами пользователя). Вызов веб-сервиса не отменяет проведение очередного автоматического платежа и не изменяет расписание.

[Наверх](#page-0-1)